Page No | 1

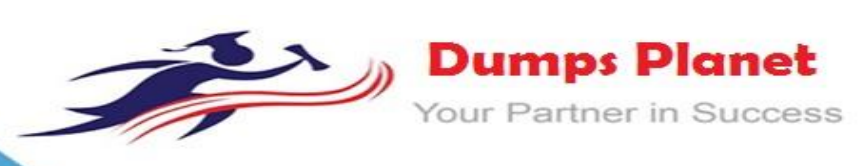

# **Microsoft AZ-103 EXAM**

**Microsoft Azure Administrator Exam**

**Product: Demo File**

**For More Information: https://www.dumpsplanet.com/AZ-103-dumps**

# **Question: 1**

*Note: This question is part of a series of questions that present the same scenario. Each question in the series contains a unique solution that might meet the stated goals. Some question sets might have more than one correct solution, while others might not have a correct solution.*

**After you answer a question in this section, you will NOT be able to return to it. As a result, these questions will not appear in the review screen.**

You have an Azure subscription named Subscription1. Subscription1 contains a resource group named RG1. RG1 contains resources that were deployed by using templates.

You need to view the date and time when the resources were created in RG1.

Solution: From the Subscriptions blade, you select the subscription, and then click **Programmatic deployment**.

Does this meet the goal?

A. Yes

B. No

Answer: B

Question: 2

**Note: This question is part of a series of questions that present the same scenario. Each question in the series contains a unique solution that might meet the stated goals. Some question sets might have more than one correct solution, while others might not have a correct solution.**

**After you answer a question in this section, you will NOT be able to return to it. As a result, these questions will not appear in the review screen.**

You have an Azure subscription named Subscription1. Subscription1 contains a resource group named RG1. RG1 contains resources that were deployed by using templates.

You need to view the date and time when the resources were created

in RG1. Solution: From the RG1 blade, you click **Deployments**.

Does this meet the goal?

A. Yes B. No

Answer: A

Question: 3

**Note: This question is part of a series of questions that present the same scenario. Each question in the series contains a unique solution that might meet the stated goals. Some question sets might have more than one correct solution, while others might not have a correct solution.**

**After you answer a question in this section, you will NOT be able to return to it. As a result, these questions will not appear in the review screen.**

You have an Azure subscription named Subscription1. Subscription1 contains a resource group named RG1. RG1 contains resources that were deployed by using templates.

You need to view the date and time when the resources were created in RG1.

Solution: From the Subscriptions blade, you select the subscription, and then click **Resource providers**. Does this meet the goal?

A. Yes

B. No

Answer: B

**Answer:**

# Question: 4

#### **DRAG DROP**

You have an Azure subscription that contains a storage account.

You have an on-premises server named Server1 that runs Window Server 2016. Server1 has 2 TB of dat a.

You need to transfer the data to the storage account by using the Azure Import/Export service. In which order should you perform the actions? To answer, move all actions from the list of actions to the answer area and arrange them in the correct order.

**NOTE**: More than one order of answer choices is correct. You will receive credit for any of the correct orders you select.

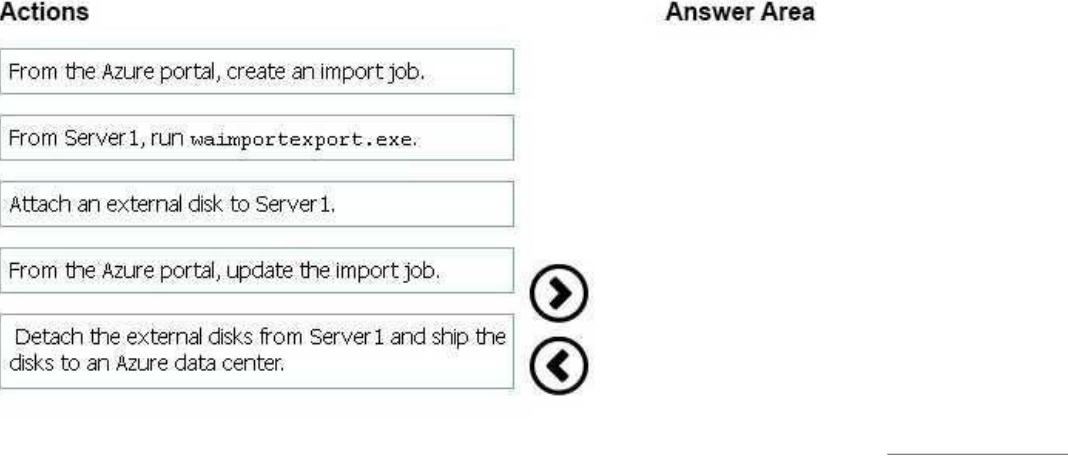

**https://www.dumpsplanet.com** Page 3

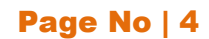

## **Answer Area**

Attach an external disk to Server 1.

From Server1, run waimportexport.exe.

From the Azure portal, create an import job.

Detach the external disks from Server 1 and ship the disks to an Azure data center.

From the Azure portal, update the import job.

# Question: 5

#### *HOTSPOT*

You have an Azure subscription named Subscription1. In Subscription1, you create an Azure file share named share1. You create a shared access signature (SAS) named SAS1 as shown in the following exhibit.

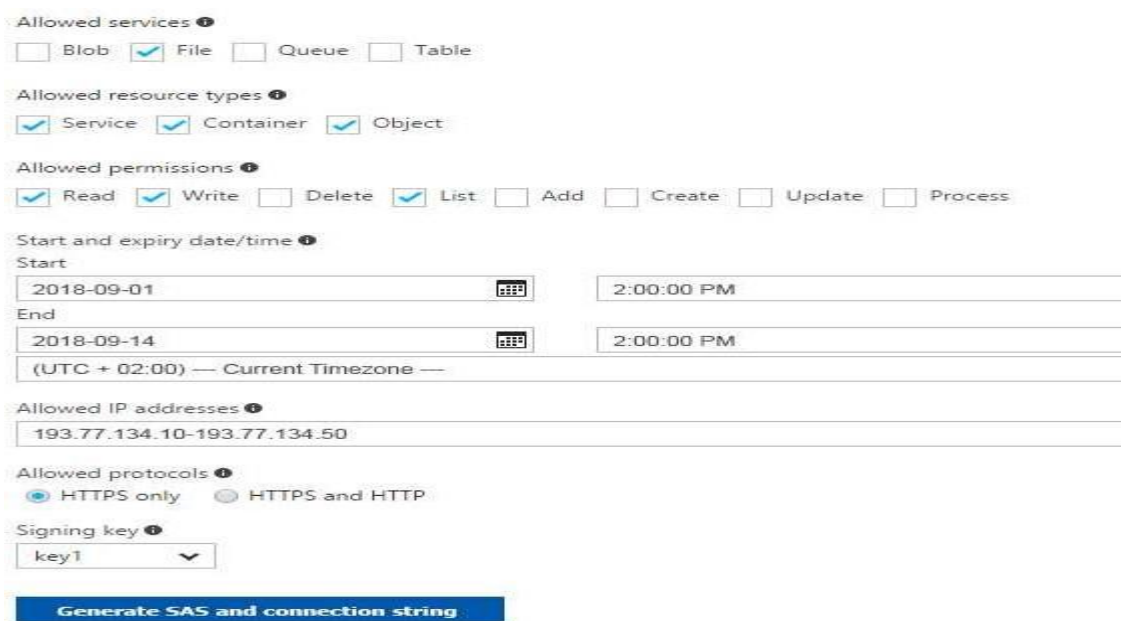

To answer, select the appropriate options in the answer are a. **NOTE**: Each correct selection is worth one point. **Answer Area** 

If on September 2, 2018, you run Microsoft Azure Storage Explorer on a computer that has an IP address of 193.77.134.1, and you use SAS1 to connect to the storage account, you [answer choice].

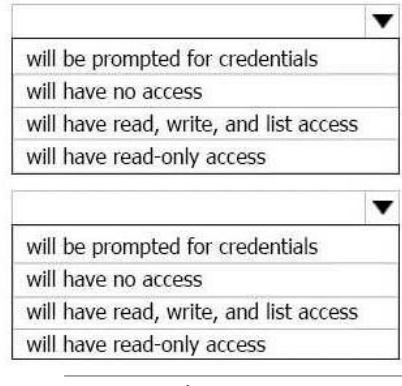

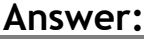

If on September 10, 2018, you run the net use command on a computer that has an IP address of 193.77.134.50, and you use SAS1 as the password to connect to share1, you [answer choice].

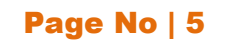

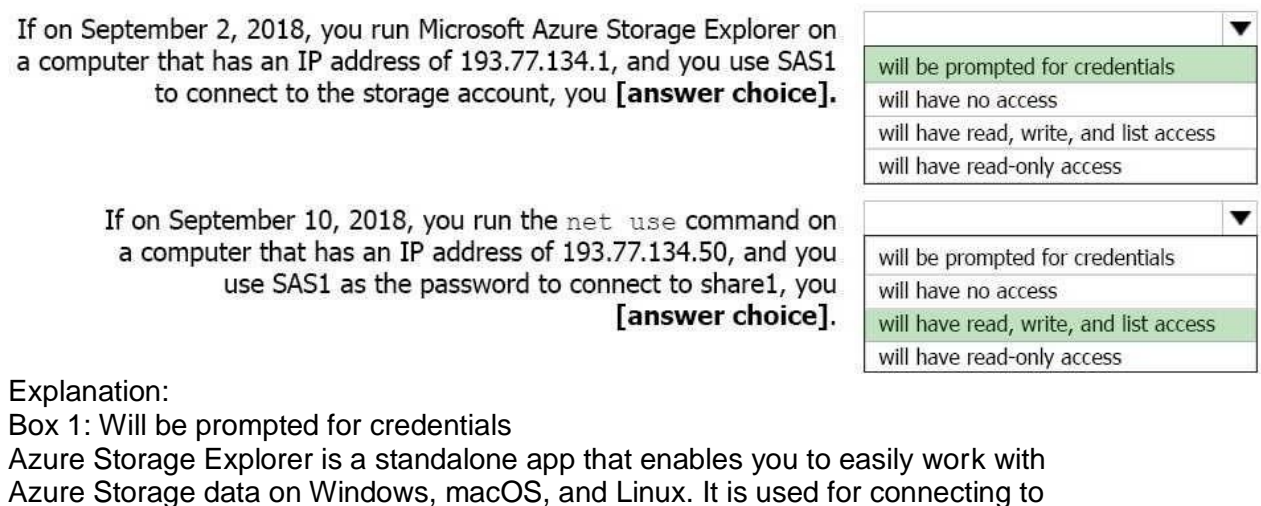

and managing your Azure storage accounts.

Box 2: Will have read, write, and list access

The net use command is used to

connect to file shares. References:

https://docs.microsoft.com/en-us/azure/storage/common/storage-dotnetshared-access-signature-part-1 https://docs.microsoft.com/en-us/azure/vsazure-tools-storage-manage-with-storage- explorer?tabs=windows

# **Question: 6**

You have the Azure virtual machines shown in the following table.

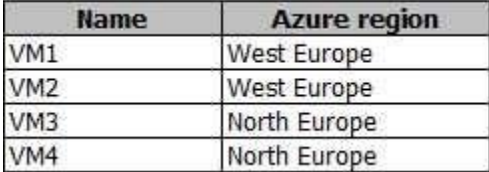

You have a Recovery Services vault that protects VM1 and VM2. You need to protect VM3 and VM4 by using Recovery Services. What should you do first?

A. Configure the extensions for VM3 and VM4.

B. Create a new Recovery Services vault.

- C. Create a storage account.
- D. Create a new backup policy.

# **Answer: B**

Explanation:

A Recovery Services vault is a storage entity in Azure that houses data. The data is typically copies of data, or configuration information for virtual machines (VMs), workloads, servers, or workstations. You can use Recovery Services vaults to hold backup data for various Azure services

References: https://docs.microsoft.com/en-us/azure/site-recovery/azureto-azure-tutorial-enable- replication

# **Question: 7**

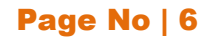

#### *DRAG DROP*

You have an on-premises file server named Server1 that runs Windows Server 2016. You have an Azure subscription that contains an Azure file share.

You deploy an Azure File Sync Storage Sync Service, and you create a sync group. You need to synchronize files from Server1 to Azure.

Which three actions should you perform in sequence? To answer, move the appropriate actions from the list of actions to the answer area and arrange them in the correct order.

#### **Actions**

**Answer Area** 

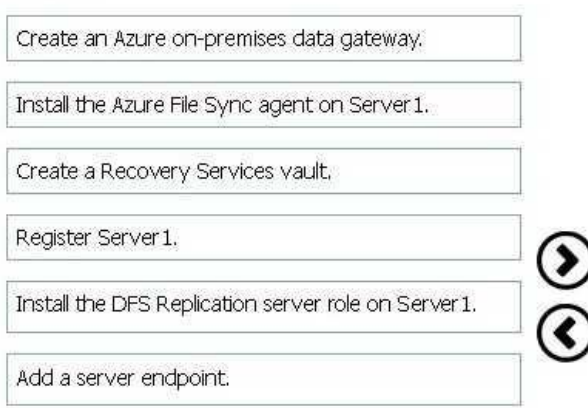

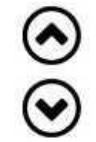

**Answer:**

# **Answer Area**

Install the DFS Replication server role on Server 1.

Register Server 1.

Add a server endpoint.

#### Explanation:

Step 1: Install the Azure File Sync agent on Server1

The Azure File Sync agent is a downloadable package that enables Windows

Server to be synced with an Azure file share

Step 2: Register Server1.

Register Windows Server with Storage Sync Service

Registering your Windows Server with a Storage Sync Service establishes a trust relationship between your server (or cluster) and the Storage Sync Service.

Step 3: Add a server endpoint

Create a sync group and a cloud endpoint.

A sync group defines the sync topology for a set of files. Endpoints within a sync group are kept in sync with each other. A sync group must contain one cloud endpoint, which represents an Azure file share and one or more server endpoints. A server endpoint represents a path on registered server.

References: https://docs.microsoft.com/en-us/azure/storage/files/storage-sync-filesdeployment-guide

# **Question: 8**

You have an Azure subscription that contains the resources in the following table.

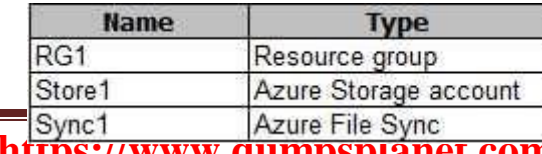

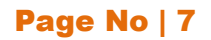

Store1 contains a file share named Dat

a. Data contains 5,000 files.

You need to synchronize the files in Data to an on-premises server named Server1. Which three actions should you perform? Each correct answer presents part of the solution. **NOTE**: Each correct selection is worth one point.

- A. Download an automation script.
- B. Create a container instance.
- C. Create a sync group.
- D. Register Server1.
- E. Install the Azure File Sync agent on Server1.

**Answer: CDE**

Explanation:

Step 1 (E): Install the Azure File Sync agent on Server1

The Azure File Sync agent is a downloadable package that enables Windows

Server to be synced with an Azure file share

Step 2 (D): Register Server1.

Register Windows Server with Storage Sync Service

Registering your Windows Server with a Storage Sync Service establishes a

trust relationship between your server (or cluster) and the Storage Sync Service.

Step 3 (C): Create a sync group and a cloud endpoint.

A sync group defines the sync topology for a set of files. Endpoints within a sync group are kept in sync with each other. A sync group must contain one cloud endpoint, which represents an Azure file share and one or more server endpoints. A server endpoint represents a path on registered server.

References: https://docs.microsoft.com/en-us/azure/storage/files/storage-sync-filesdeployment-guide

**Question: 9**

*HOTSPOT*

You plan to create an Azure Storage account in the Azure region of East US 2. You need to create a storage account that meets the following requirements:

• Replicates synchronously

Remains available if a single data center in the region fails

How should you configure the storage account? To answer, select the appropriate options in the answer are

a.

**NOTE**: Each correct selection is worth one point.

# Page No | 8

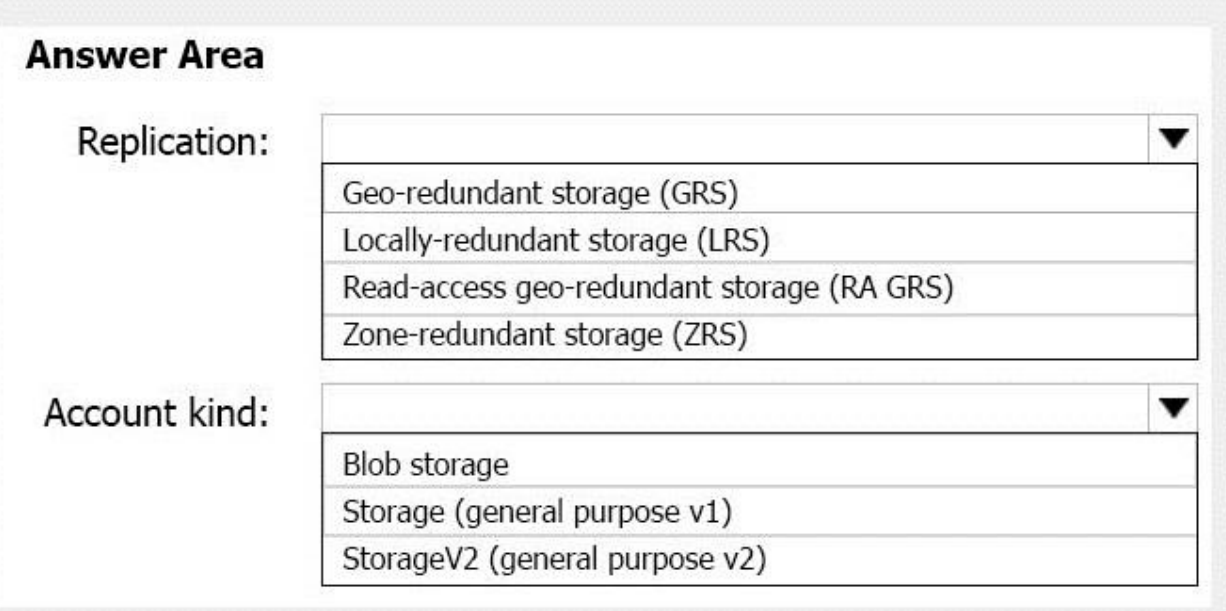

# **Answer:**

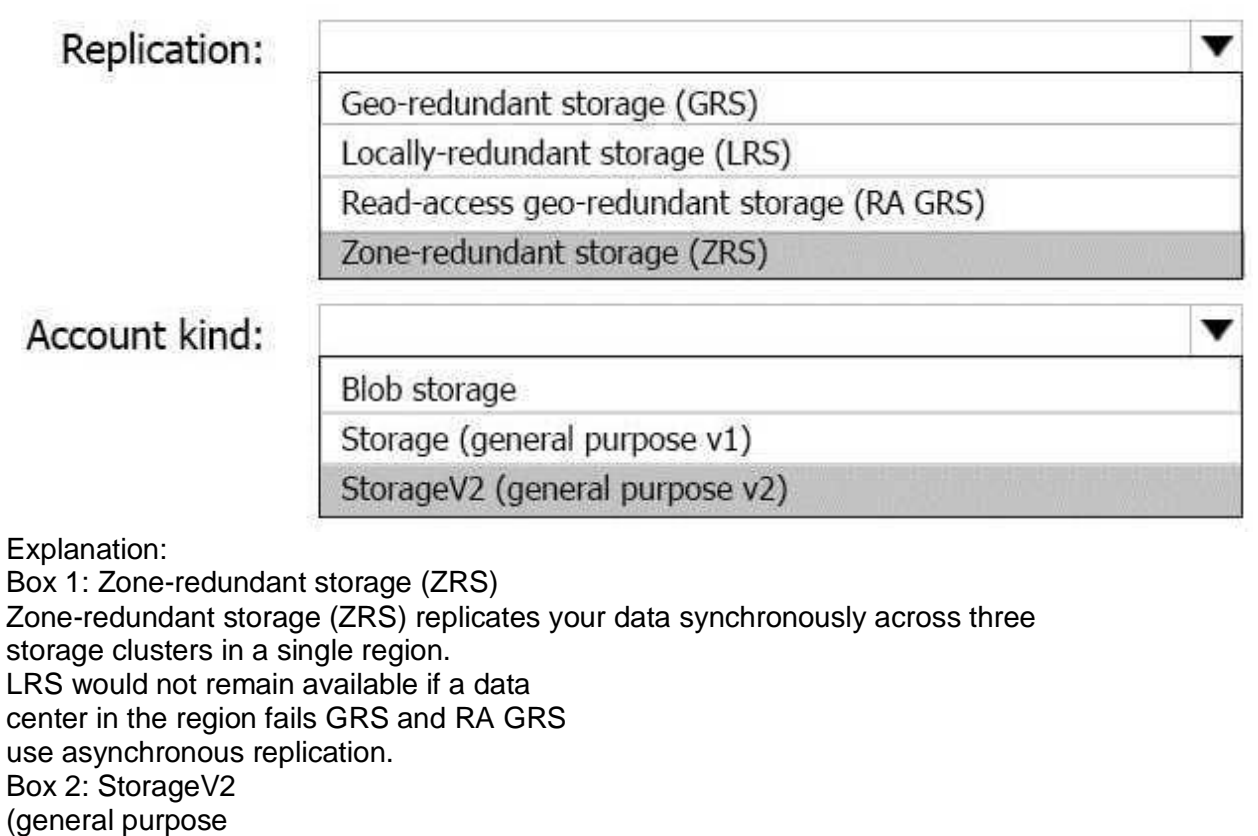

V2) ZRS only support GPv2. References: https://docs.microsoft.com/enus/azure/storage/common/storage-redundancy https://docs.microsoft.com/enus/azure/storage/common/storage-redundancy-zrs

# **Question: 10**

You plan to use the Azure Import/Export service to copy files to a storage account.

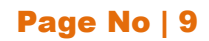

Which two files should you create before you prepare the drives for the import job? Each correct answer presents part of the solution. **NOTE**: Each correct selection is worth one point.

A. an XML manifest file

- B. a driveset CSV file
- C. a dataset CSV file
- D. a PowerShell PS1 file
- E. a JSON configuration file

**Answer: BC**

Explanation:

B: Modify the driveset.csv file in the root folder where the tool resides.

C: Modify the dataset.csv file in the root folder where the tool resides.

Depending on whether you want to import a file or folder or both, add entries in the dataset.csv file

References: [https://docs.microsoft.com/en-us/azure/storage/common/storage-import-export](https://docs.microsoft.com/en-us/azure/storage/common/storage-import-export-data-to-files)[data-to-files](https://docs.microsoft.com/en-us/azure/storage/common/storage-import-export-data-to-files)

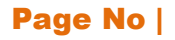

# **Thank You for Trying Our Product**

# *Our Certification Exam Features:*

- ★ More than **99,900 Satisfied Customers** Worldwide
- ★ Average **99.9%** Success Rate
- **★ Free Update** to match latest and real exam scenarios
- ★ **Instant Download** Access! No Setup required.
- ★ Questions & Answers are downloadable in **PDF format.**
- ★ Multi-Platform capabilities **Windows, Laptop, Mac, Android, iPhone, iPod, iPad**
- ★ **100%** Guaranteed Success or **100%** Money Back Guarantee.
- ★ Fast, helpful support 24x7

**View Certification Exam page for Full Product:** 

# **https://www.dumpsplanet.com/AZ-103-dumps**

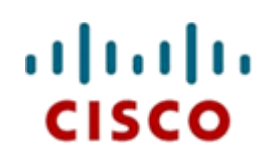

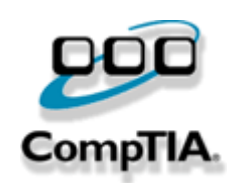

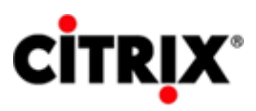

JUNIPEr.

**ORACLE** 

**Microsoft**